## <span id="page-0-0"></span>Standalone BLAST, EMBOSS

Ваня Русинов

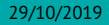

## <span id="page-1-0"></span>[Standalone BLAST](#page-1-0)

#### Пакет BLAST+

- <sup>I</sup> BLAST+ пакет консольных утилит, позволяющих запускать локальный (standalone) BLAST.
- $\triangleright$  Есть версии BLAST+ для Windows, MacOSX и Linux.
- BLAST+ установлен на kodomo.
- Для локального BLAST необходимо создать (или загрузить) базу последовательностей в специальном формате.

## Создание/загрузка базы

Создание базы с помощью makeblastdb:

```
> makeblastdb -in "seqs.fasta" -dbtype "nucl"
```
Загрузка готовой базы из NCBI с помощью update\_blastdb.

- <sup>I</sup> Можно загрузить одну из баз, доступную для выбора в веб-интерфейсе.
- <sup>I</sup> Базы весят десятки и даже сотни гигабайт.
- <sup>I</sup> Если понадобится, разберетесь сами.

# Запуск локального BLAST

Запуск blastn:

**>** blastn -task "blastn" -query "query.fasta" -db "seqs.fasta"

-task тип алгоритма (blastn, megablast, dc-megablast и другие)

- -query последовательность-запрос в формате fasta
	- -db *имя* базы для поиска (это не fasta файл!)

Доступные команды:

- $\triangleright$  blastn, blastp, blastx, tblastn, tblastx
- $\blacktriangleright$  psiblast
- $\blacktriangleright$  rpstblastn, rpsblast+
- $\blacktriangleright$  deltablast

Можно изменить формат выходного файла с помощью опции -outfmt . Особенно полезны "табличные" форматы 6, 7 и 10, которые можно дальше кастомизировать, указывая аббревиатуры столбцов.

**>** blastn -task "blastn" -query "query.fasta" -db "seqs.fasta" **\** -outfmt "7 qseqid sseqid slen evalue" -out "output.tsv"

#### <span id="page-6-0"></span>[EMBOSS](#page-6-0)

#### EMBOSS

**E**uropean **M**olecular **B**iology **O**pen **S**oftware **S**uite

Пакет консольных биоинформатических программ.

- <sup>I</sup> унифицированный интерфейс
- общий формат для задания адреса последовательностей (USA)
- есть программы для большинства повседневных задач, возникающих при работе с биологическими последовательностями
- пакет перестал развиваться в 2013, программы устаревают

#### Помощь по программам

```
Можно получить справку в командной строке:
```

```
Краткое описание основных опций:
> any-emboss-util -help
```

```
Описание всех имеющихся опций:
> any-emboss-util -help -verbose
```

```
Подробное описание команды:
> tfm any-emboss-util
```

```
Поиск программы по описанию:
```
**>** wossname "alignment"

```
У всех программ есть man, по объему это примерно -help
> man any-emboss-util
```
Или можно читать описания в интернете:

<http://emboss.open-bio.org/> путаный официальный сайт <http://emboss.sourceforge.net/> лучше организован, но у меня постоянно висит

# Унифицированный адрес последовательности (USA)

**U**niform **S**equence **A**ddress

#### format::dbORfile:entry[start:end:reverse]

Список форматов можно узнать здесь:

<http://emboss.sourceforge.net/docs/themes/SequenceFormats.html>

Список баз данных можно узнать с помощью команды showdb . По факту, на kodomo нормально работает только Swiss-Prot.

В именах файлов и записей можно использовать маски. Не забывайте про экранирование!

Полный формат USA можно узнать здесь:

<http://emboss.sourceforge.net/docs/themes/UniformSequenceAddress.html>

## Аргументы командной строки

- $\blacktriangleright$  аргументы называются qualifiers
- <sup>I</sup> бывают пяти типов: standard, additional, advanced, associated и general
- <sup>I</sup> всегда задаются в виде опций, начинающихся с *одного* символа -
- <sup>I</sup> название опции можно сокращать, пока понятно, какая опция имеется в виду
- <sup>I</sup> нельзя склеивать названия нескольких опций после одного -
- почти все опции требуют один аргумент
- $\triangleright$  у опций типа boolean аргумент можно опускать, имея в виду "Y"

## Standard qualifiers

Обязательные аргументы

- $\triangleright$  если не заданы, будут запрошены с STDIN в процессе исполнения
- иногда могут задаваться в виде позиционных аргументов (т.е. без указания названия опции), в этом случае название опции заключено в [] на странице -help
- <sup>I</sup> иногда для них есть значение по умолчанию, которое можно активировать опцией -auto

```
Пример:
> infoseq -sequence "seq.fasta"
или (то же самое):
> infoseq "seq.fasta"
```
## Additional qualifiers

Дополнительные аргументы

- <sup>I</sup> если не заданы, будут использованы значения по умолчанию (если не задана опция -options , иначе будут запрошены c STDIN )
- $\triangleright$  значения по умолчанию указаны в  $[]$  на странице -help

Пример:

**>** infoseq seq.fasta -outfile "report.txt"

## Advanced qualifiers

"Расширенные" аргументы

- <sup>I</sup> предполагается, что они редко потребуются рядовым пользователям
- $\blacktriangleright$  не отображаются на странице -help без опции -verbose

Пример:

**>** infoseq seq.fasta -outfile report.txt -delimiter ";"

## Associated qualifiers

"Ассоциированные" аргументы

- <sup>I</sup> уточняют значения других аргументов
- $\blacktriangleright$  не отображаются на странице -help без опции -verbose
- $\blacktriangleright$  на странице -help -verbose указано, какой аргумент они уточняют

Пример:

**>** infoseq seq.fasta -outfile report.txt -squick "Y"

# General qualifiers

Общие аргументы

- $\triangleright$  есть у всех программ EMBOSS
- $\triangleright$  не отображаются на странице -help без опции -verbose (за исключением самой опции -help )
- <sup>I</sup> служат либо для получения служебной информации о программе, либо для переключения режима взаимодействия с программой

Пример:

**>** infoseq -help "Y" -verbose "N"

#### Перенаправление потоков

-filter общий аргумент, делает все, что нужно

- -stdout общий аргумент, только подменяет значение по умолчанию для -outseq на STDOUT , если -outseq – это обязательный аргумент, то программа его все равно спросит
- stdout специальное значение параметра (не опция!), в этом случае вместо файла вывод будет перенаправлен на STDOUT
	- -auto общий аргумент, не изменяет потоков, но отключает все сообщения и заставляет программу использовать значения по умолчанию даже для обязательных аргументов; помогает решить проблему с -stdout

## Проблемы с сообщениями

Все сообщения, в том числе -help , программы EMBOSS выводят на STDERR , а не STDOUT

```
Слить STDOUT и STDERR и перенаправить в файл:
> seqret -help &> "seqret_help.txt"
Слить STDOUT и STDERR и передать следующей команде:
```
**>** seqret -help -verbose |& less

```
Убить STDERR (перенаправить в черную дыру):
> seqret "seqs.fasta" stdout 2> /dev/null | less
```

```
Отключить сообщения на уровне команды EMBOSS:
> seqret -filter "seqs.fasta" | less
или
```
**>** seqret -auto "seqs.fasta" "out.fasta"

#### Разбиение fasta на отдельные файлы

Для этого есть seqretsplit , вот только задание имен выходных файлов совсем не интуитивное (да еще и глюков полно).

Имя выходных файлов имеет вид DIR/NAME.FORMAT

DIR по умолчанию – текущая папка; можно задать с помощью ассоциированной опции -osdirectory

- NAME идентификатор последовательности (поменять нельзя)
- FORMAT всегда fasta; причем можно изменить фактический формат выходных файлов (например, с помощью USA и -outseq ), но расширение от этого не изменится

## Интерфейсы

Не все любят CLI, поэтому для программ EMBOSS есть несколько других интерфейсов.

- $\triangleright$  Jemboss оконный GUI, написан на Java, поэтому кросс-платформенный
- <sup>I</sup> веб-интерфейс на сайте EBI: <https://www.ebi.ac.uk/Tools/emboss/>

Больше всяких подобных проектов можно искать на сайте EMBOSS, но они почти все уже мертвы.

<http://emboss.open-bio.org/html/use/ch07.html>